## **Social Media in the Process Automation Industry**

Distributed Software Development Acceptance Test Plan Version 1.0 **CONNECT** 

In co-operation with:

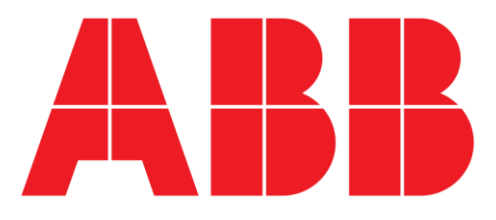

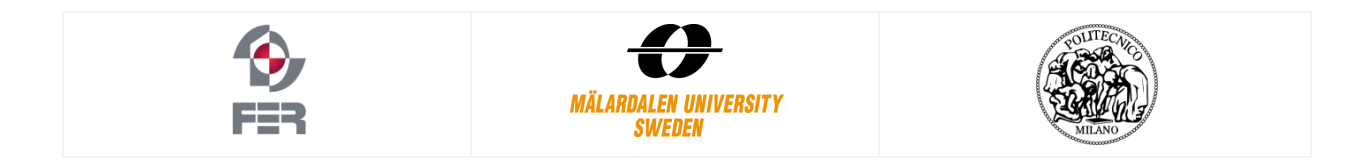

#### **Title:**

Social Media in the Process Automation Industry **Course:** Distributed Software Development **Document:** Acceptance Test Plan **Participants:** Robert Gustavsson Dimitrios Kostopoulos Ditmar Parmeza Akhlaq Malik Pierfrancesco Ranieri Marta Milaković Mario Milas Tomislav Vresk **Supervisor:** Federico Ciccozzi **Date:** January 13, 2014

### Revision History

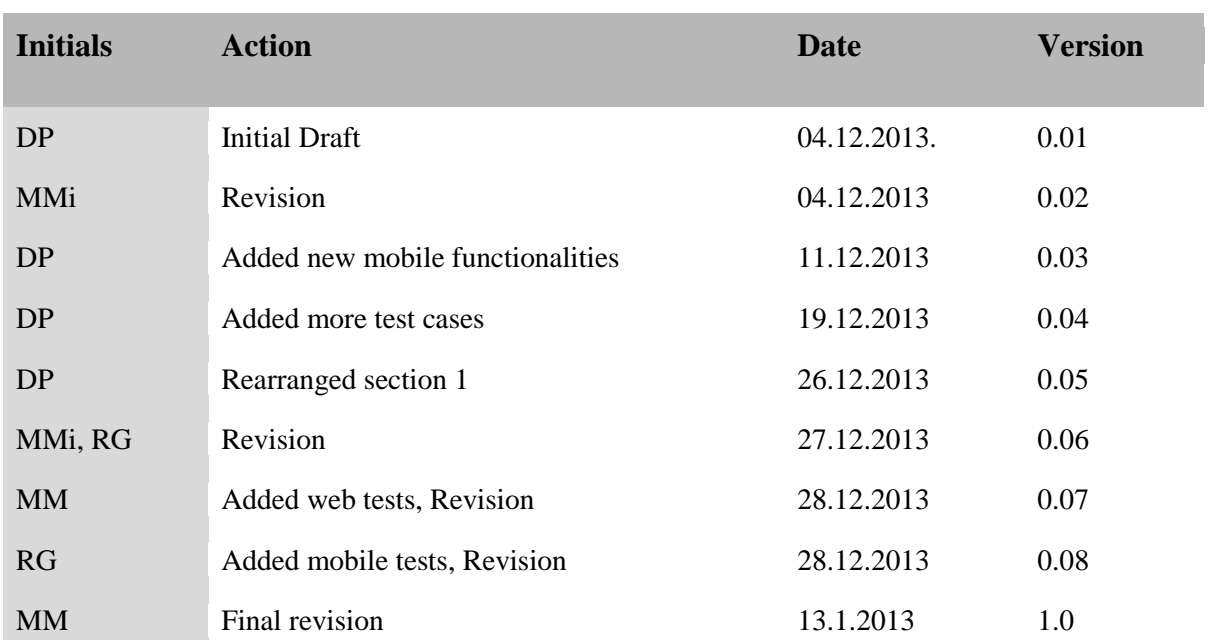

### **Table of Contents**

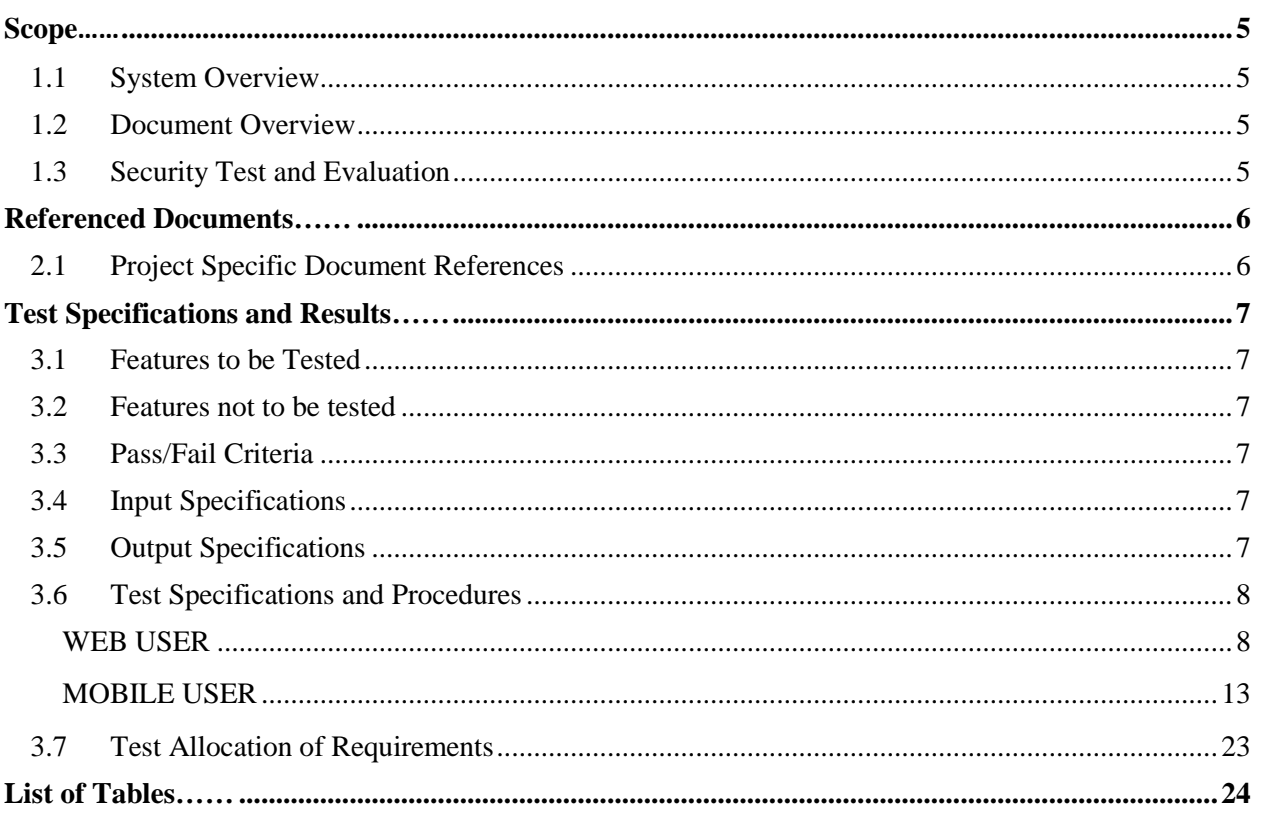

# <span id="page-4-0"></span>Scope 1

#### <span id="page-4-1"></span>**1.1 System Overview**

This project is about creating a web application and a Windows Phone application that would rely on some common features that characterize a social media approach. These applications are supposed to be used by ABB Company i.e., the customer. ABB is one of the largest engineering companies in the world and it covers several areas like robotics and power and automation technology as well. The corporation is headquartered in Switzerland and it has a branch in Västerås which is cooperating with Mälardalen University. The main goal set by the customer from ABB side i.e., Aneta Vulgarakis and Jonas Bronmark regards the improvement of information flow between factory employees. In fact, they want to investigate if the introduction of a social media application in the daily communication process could be beneficial. The goal of the product is for employees to be able to share knowledge quickly and simple.

#### <span id="page-4-2"></span>**1.2 Document Overview**

The acceptance test report document contains : scope, referenced documents, test specifications and results. This document provides a detailed description of each test specification, the requirement it tests and the results of the tests. The test procedures explain the actions step-bystep, show the expected result and any special condition that is necessary for testing. Each requirement from the Requirement Document includes a unique identification (ID) and specified functionality. The test cases will be used by the team to check if the system meets the requirements.

#### <span id="page-4-3"></span>**1.3 Security Test and Evaluation**

In our case, the security test includes problems with accessibility. One user cannot access the main web page unless he is logged in. Moreover, mobile user needs also to log in in order to access the application.

# <span id="page-5-0"></span>Referenced Documents

The following documents are either referenced in or were used in preparation of this document:

#### <span id="page-5-1"></span>**2.1 Project Specific Document References**

*Requirements Specification version 0.1* for the project Social Media for the Process Automation Industry November 6, 2013

*Design Document version 0.1* for the project Social Media for the Process Automation Industry November 6, 2013

# <span id="page-6-0"></span>Test Specifications and Results 3

#### <span id="page-6-1"></span>**3.1 Features to be Tested**

The principal features to be tested are categorized into the following areas:

- a) Accessibility
- b) Security
- c) External Interfaces

#### <span id="page-6-2"></span>**3.2 Features not to be tested**

- a) Performance
- b) System Compatibility

#### <span id="page-6-3"></span>**3.3 Pass/Fail Criteria**

Any discrepancies identified are classified as one of three types defined in Table 3-1:

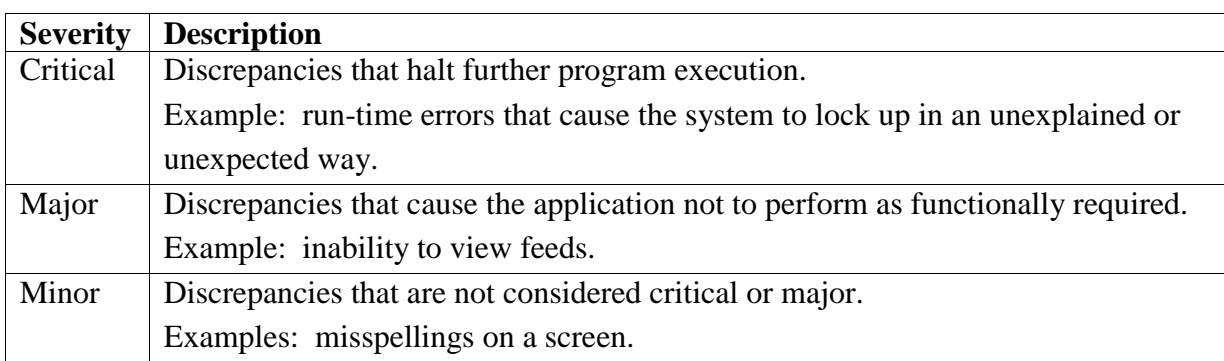

*Table 1. Severity Rankings for Discrepancies*

#### <span id="page-6-6"></span><span id="page-6-4"></span>**3.4 Input Specifications**

See the Operator Action column for the detailed input specifications in Section 3.6

#### <span id="page-6-5"></span>**3.5 Output Specifications**

See the Expected Results column for the expected outputs of each operator action in Section 3.6.

#### <span id="page-7-0"></span>**3.6 Test Specifications and Procedures**

#### <span id="page-7-1"></span>**WEB USER**

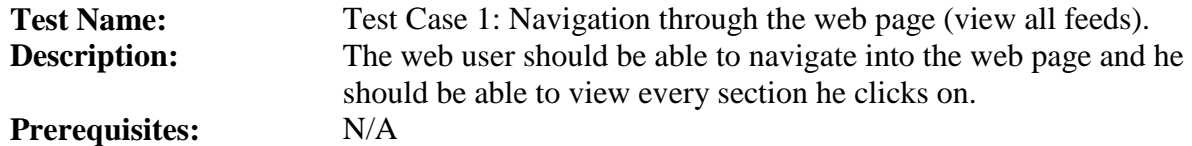

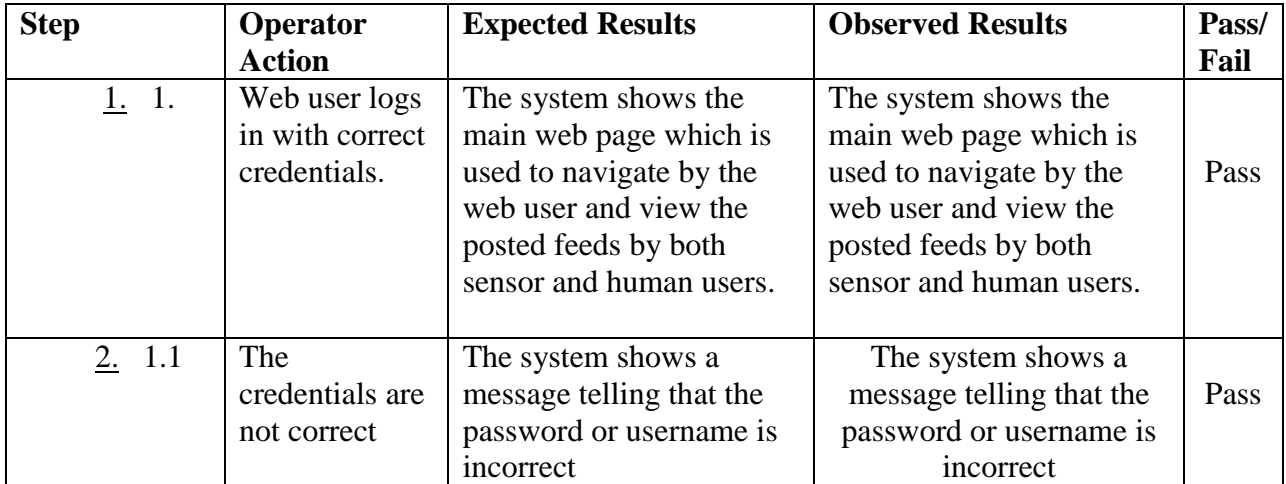

#### <span id="page-7-2"></span>*Table 2. Test Case 1*

**Test Name:** Test Case 2: Logout from the web page.

**Description:** The web user should be able to logout from the web page.

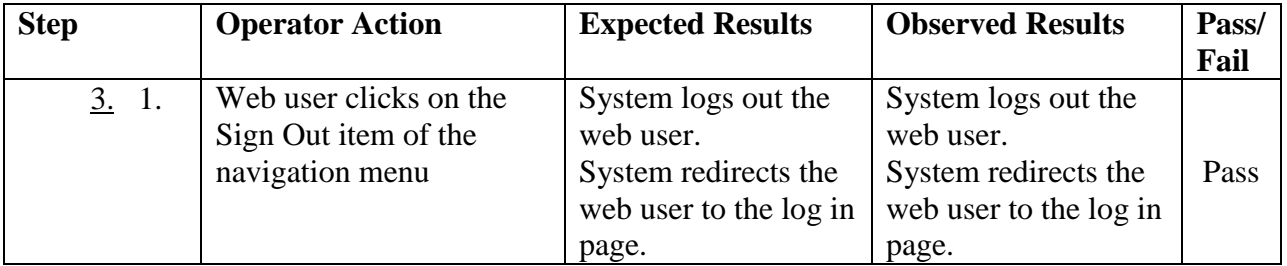

<span id="page-7-3"></span>*Table 3. Test Case 2*

**Test Name:** Test Case 3: Feed Categorization.<br>**Description:** The web user should be able to cat **Description:** The web user should be able to categorize the feeds posted in the home page. **Prerequisites:** The web user is logged in to the web page. The web user is logged in to the web page.

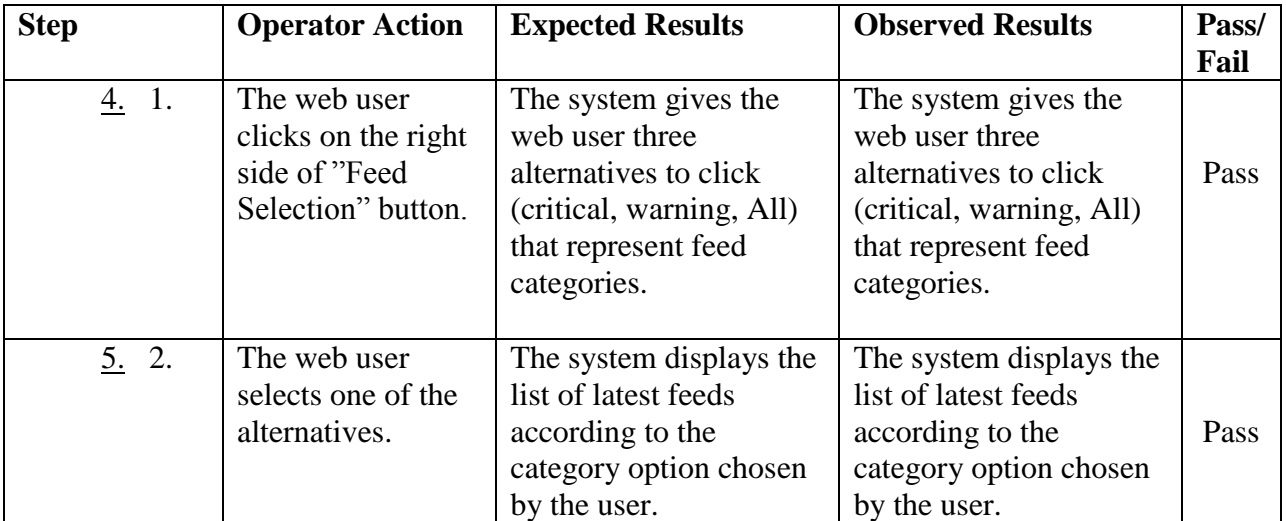

<span id="page-8-0"></span>*Table 4. Test Case 3*

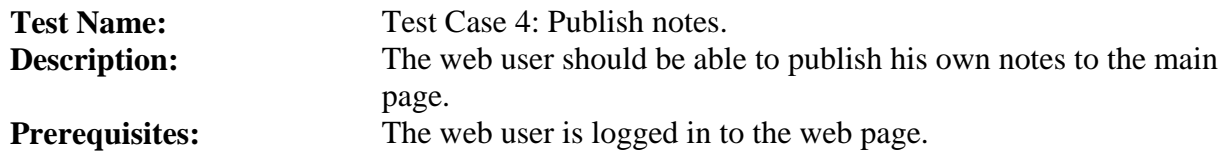

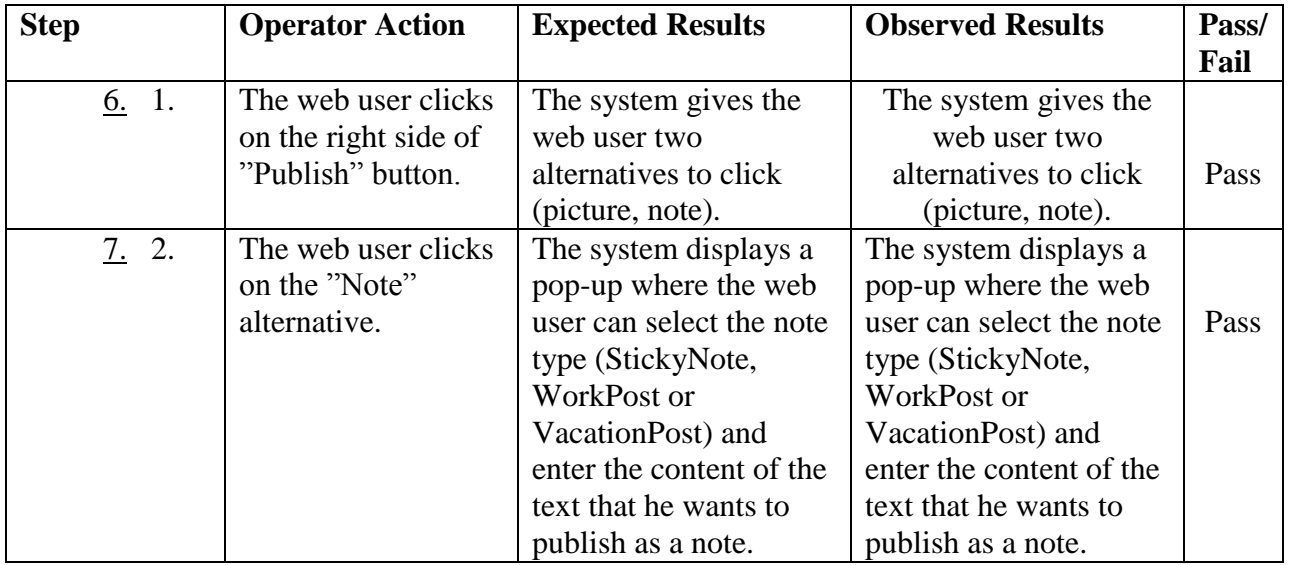

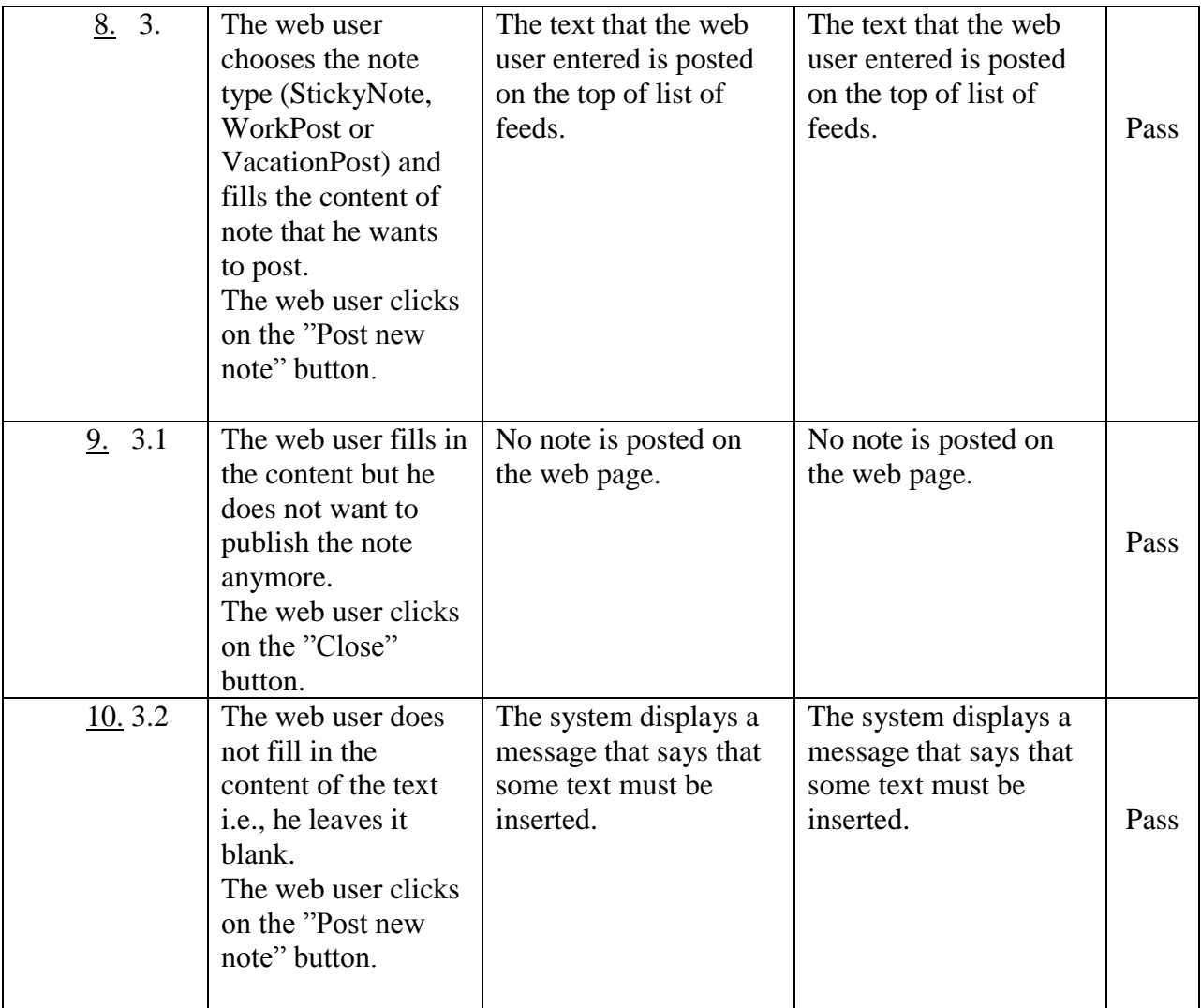

<span id="page-9-0"></span>*Table 5. Test Case 4*

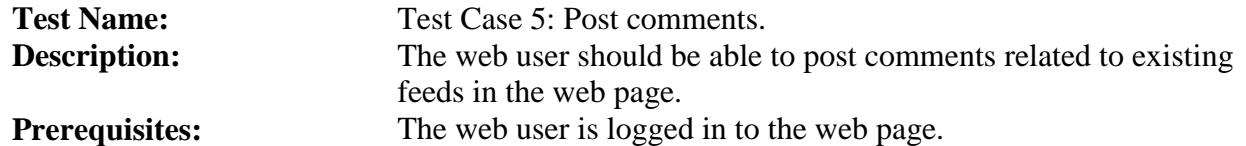

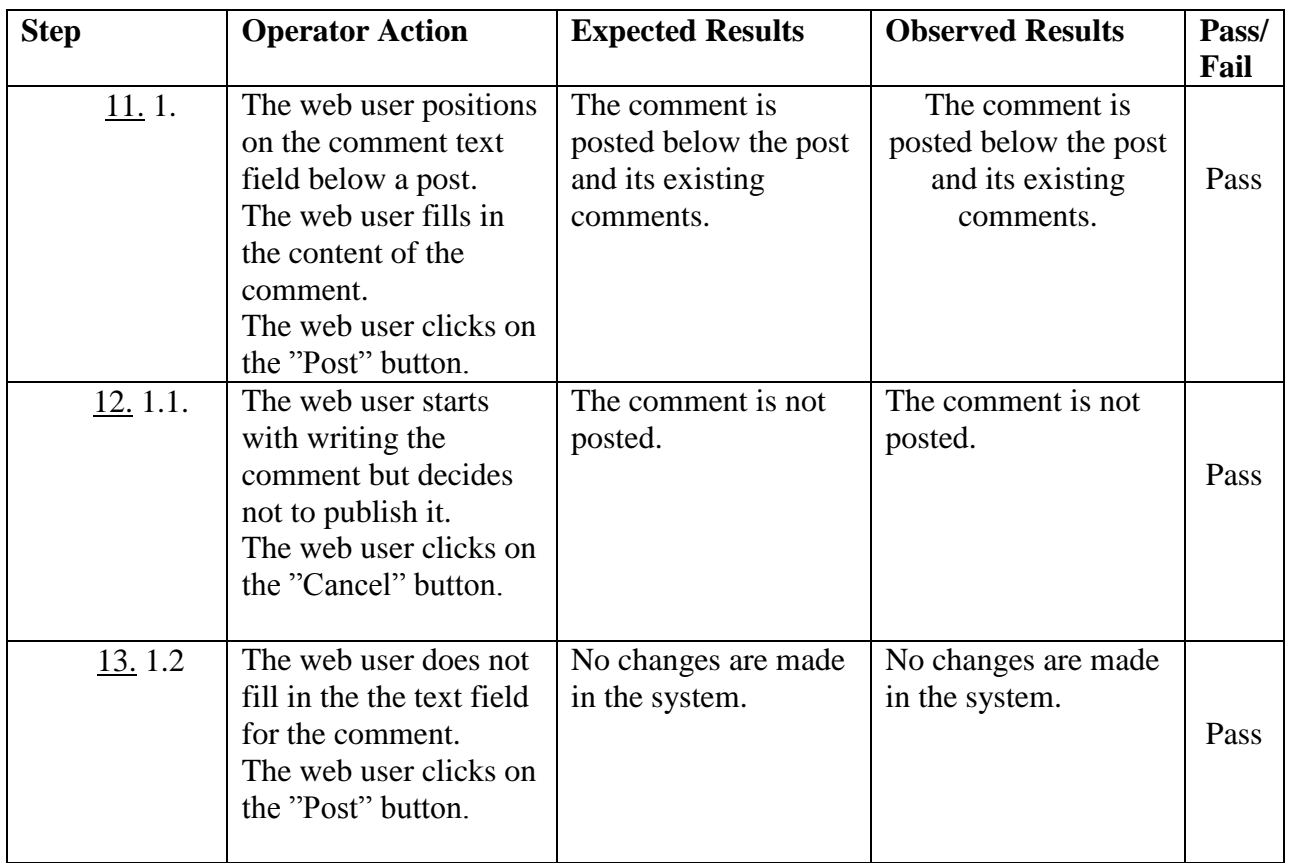

<span id="page-10-0"></span>*Table 6. Test Case 5*

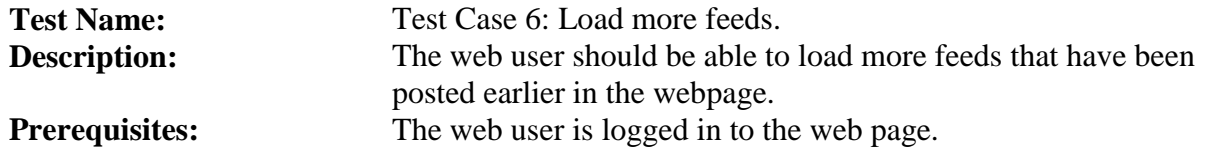

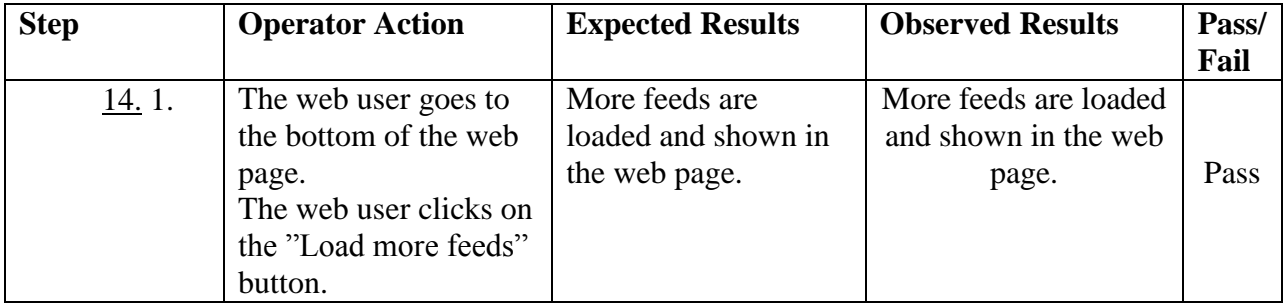

<span id="page-10-1"></span>*Table 7. Test Case 6*

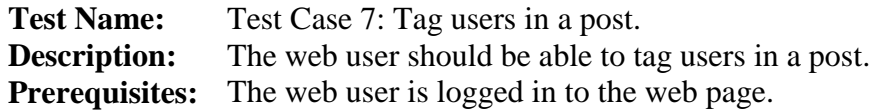

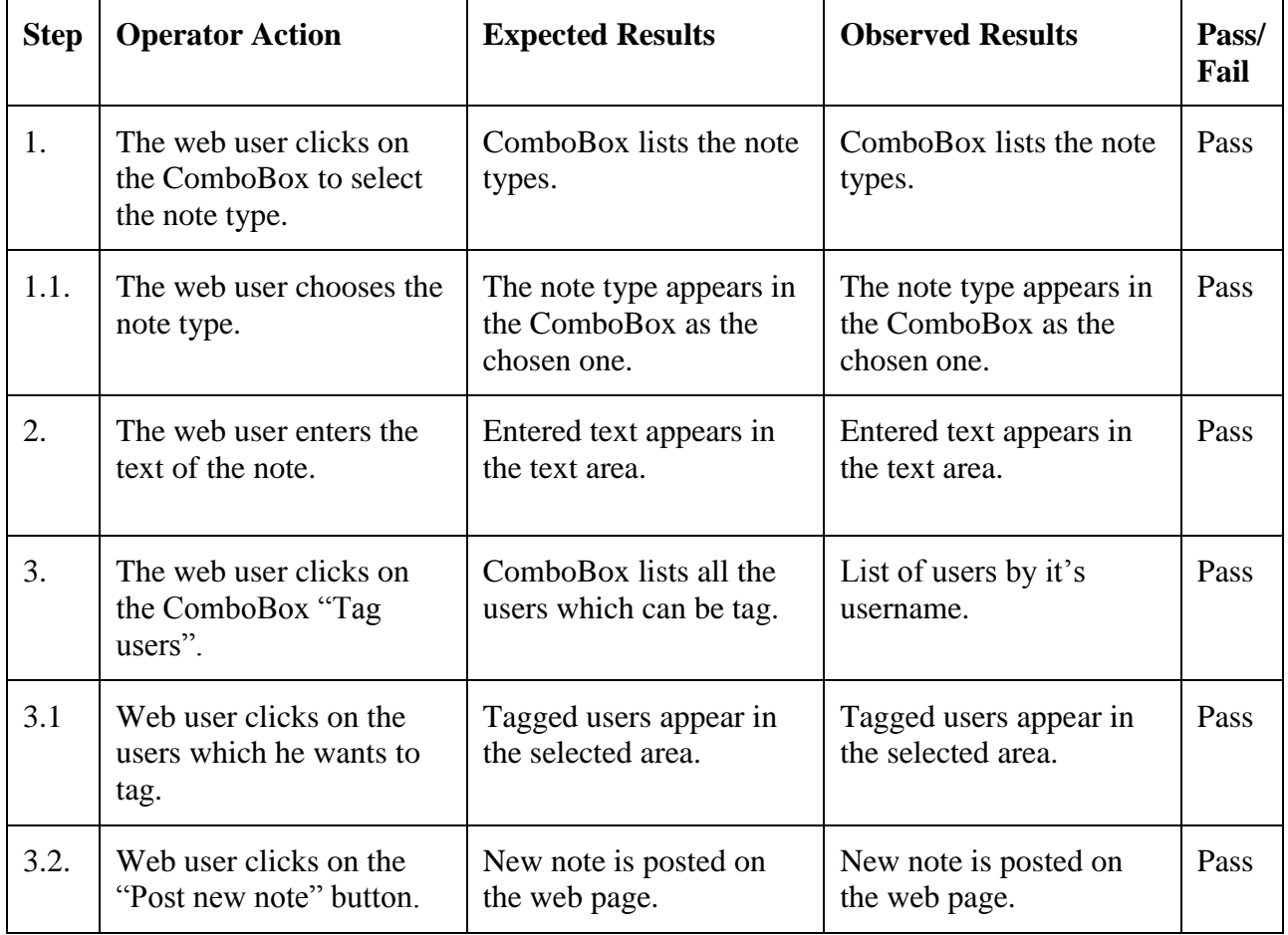

<span id="page-11-0"></span>*Table 8. Test Case 7*

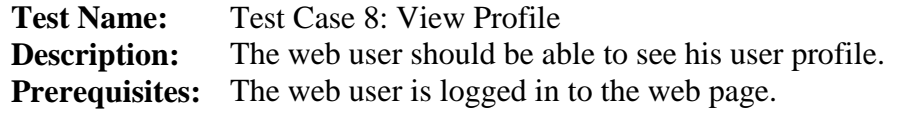

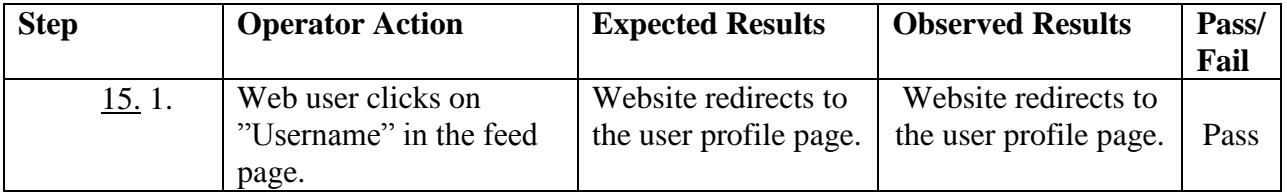

<span id="page-11-1"></span>*Table 9. Test Case 8*

#### <span id="page-12-0"></span>**MOBILE USER**

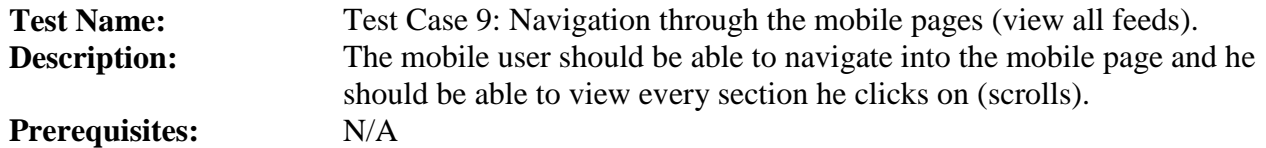

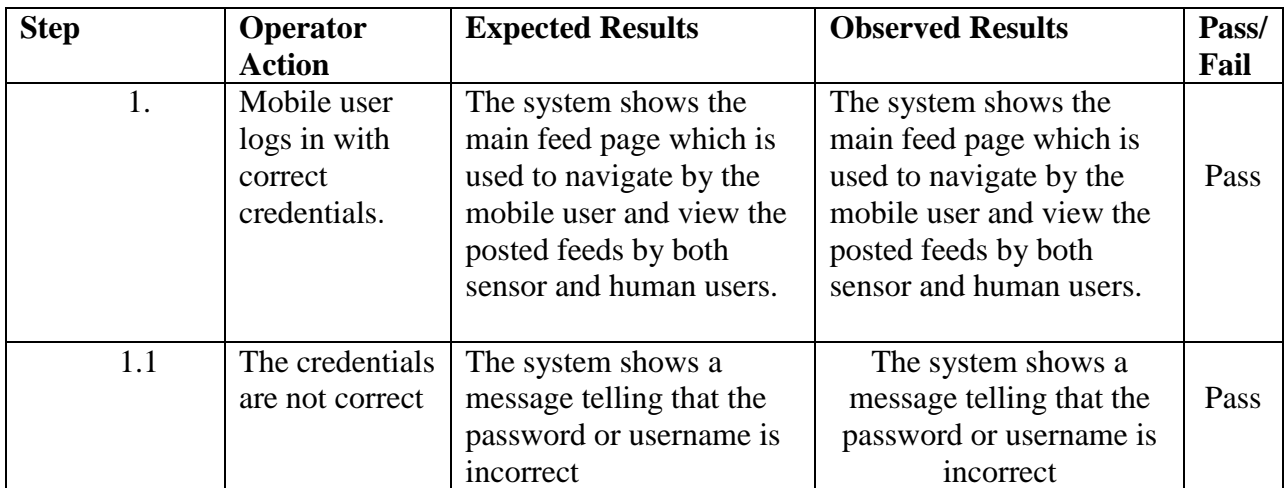

<span id="page-12-1"></span>*Table 10. Test Case 9*

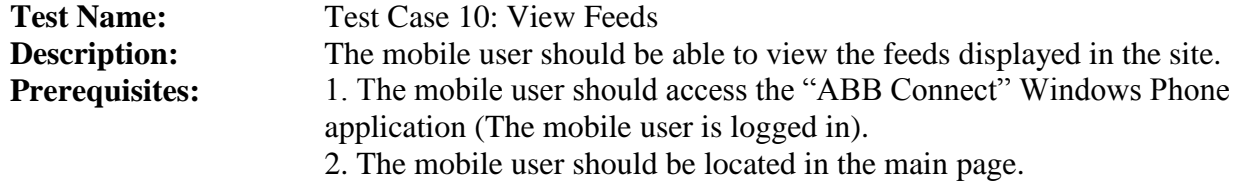

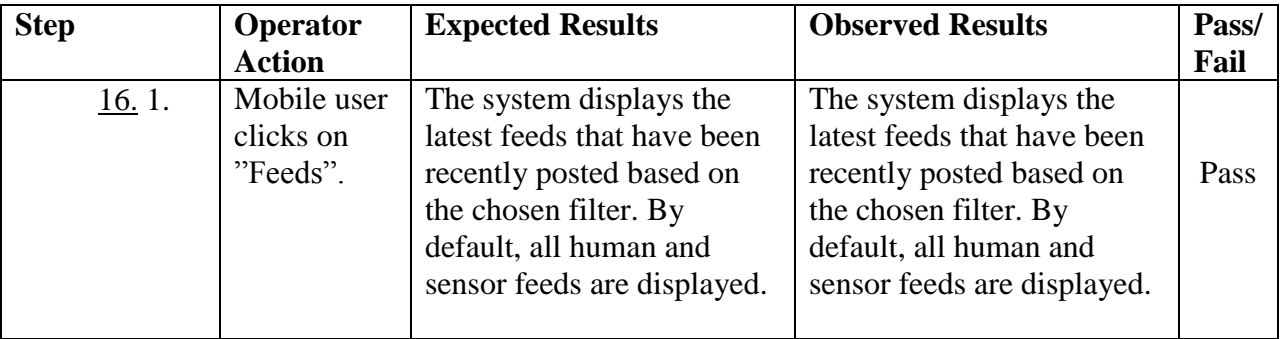

<span id="page-12-2"></span>*Table 11. Test Case 10*

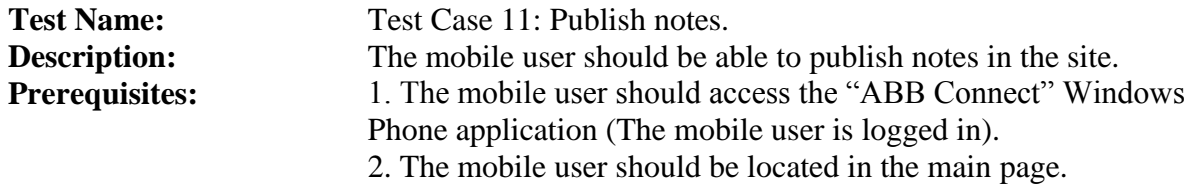

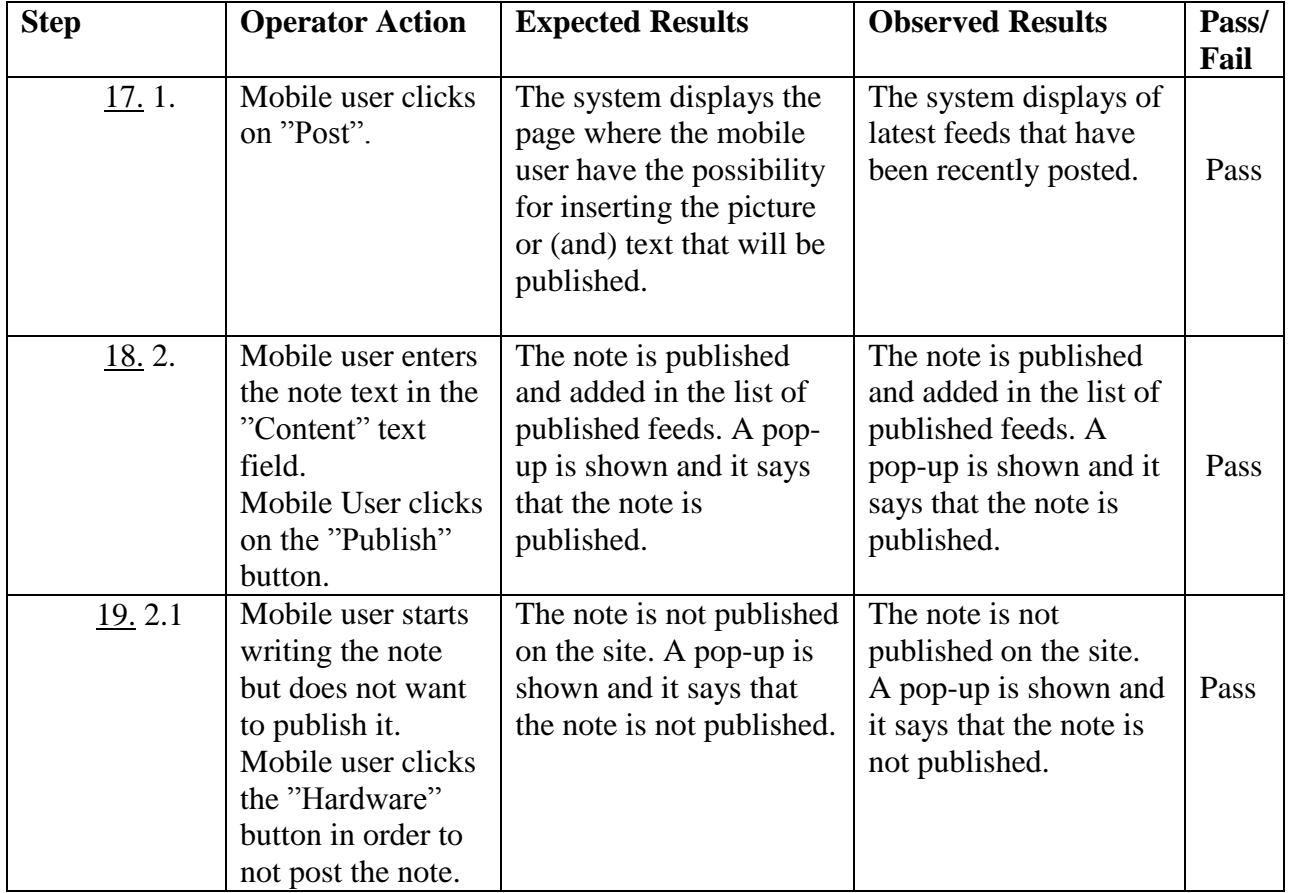

<span id="page-13-0"></span>*Table 12. Test Case 11*

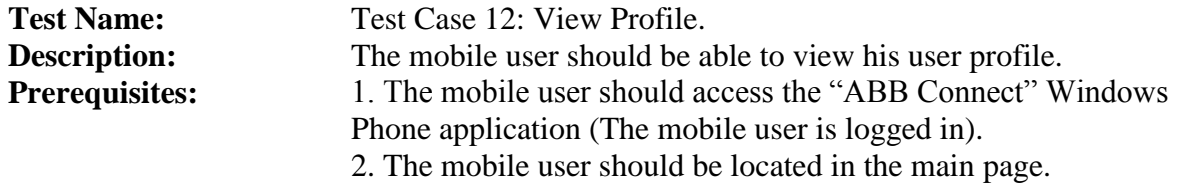

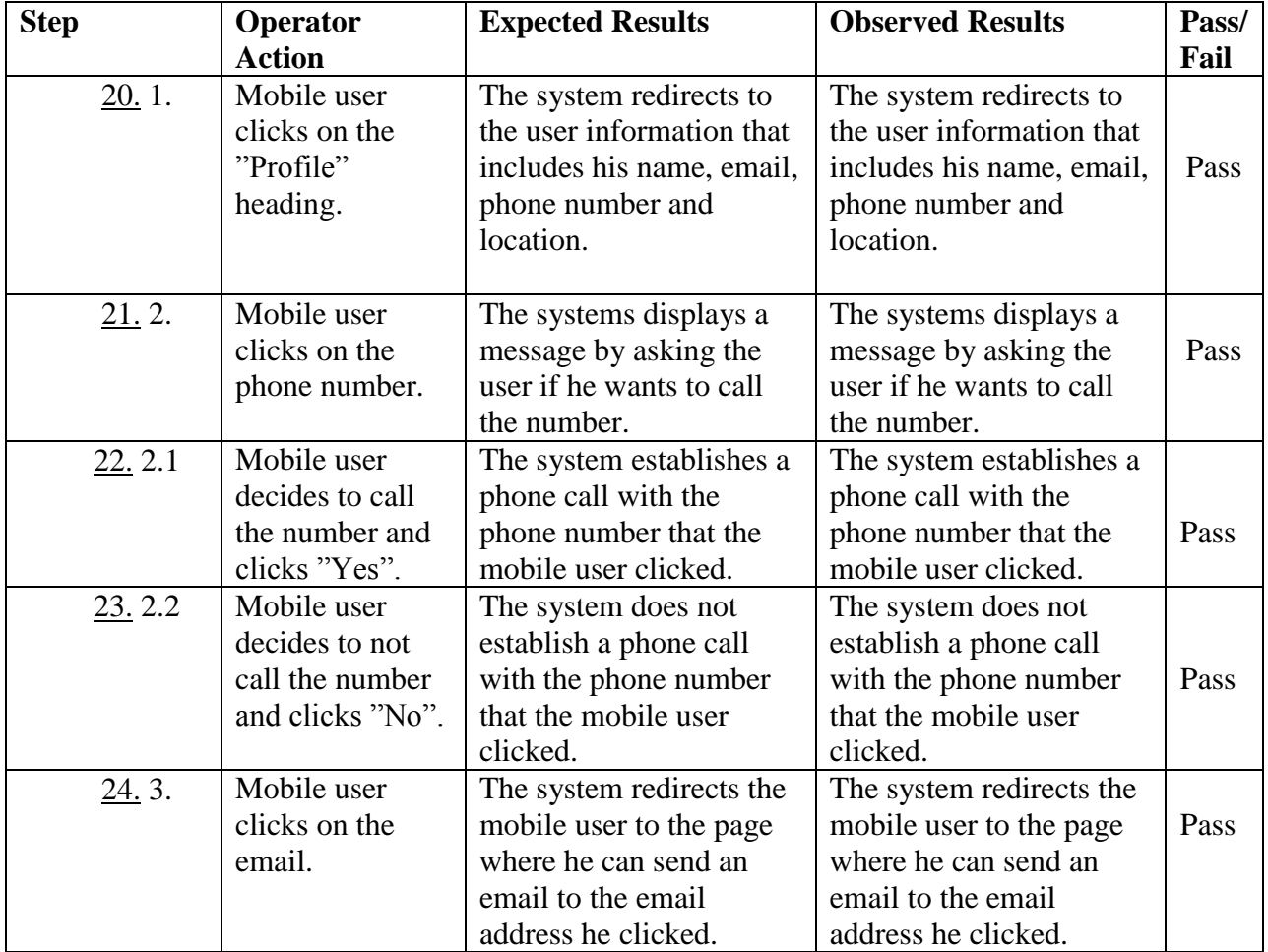

<span id="page-14-0"></span>*Table 13. Test Case 12*

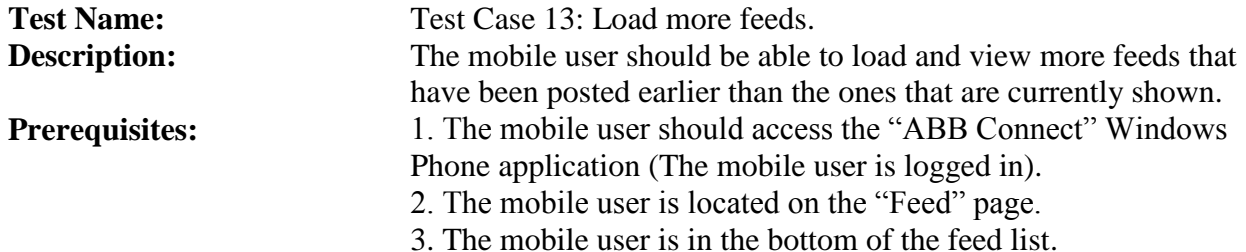

**Step Operator Action Expected Results Observed Results Pass/ Fail** 25. 1. Mobile clicks on the "Load more feeds" button which is situated in the bottom of the list of The system loads and displays other feeds that have been published earlier. The system loads and displays other feeds that have been published earlier. Pass

<span id="page-15-0"></span>*Table 14. Test Case 13*

published feeds.

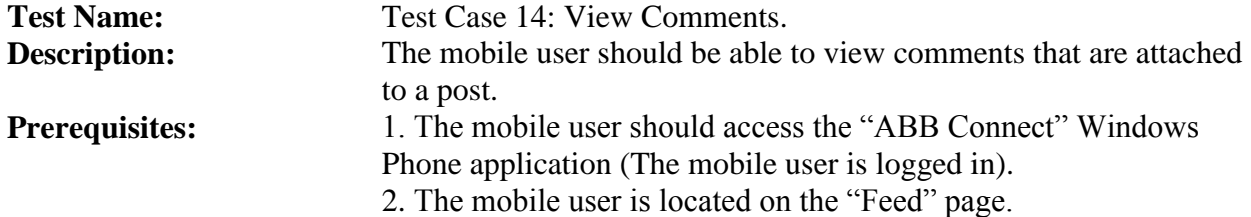

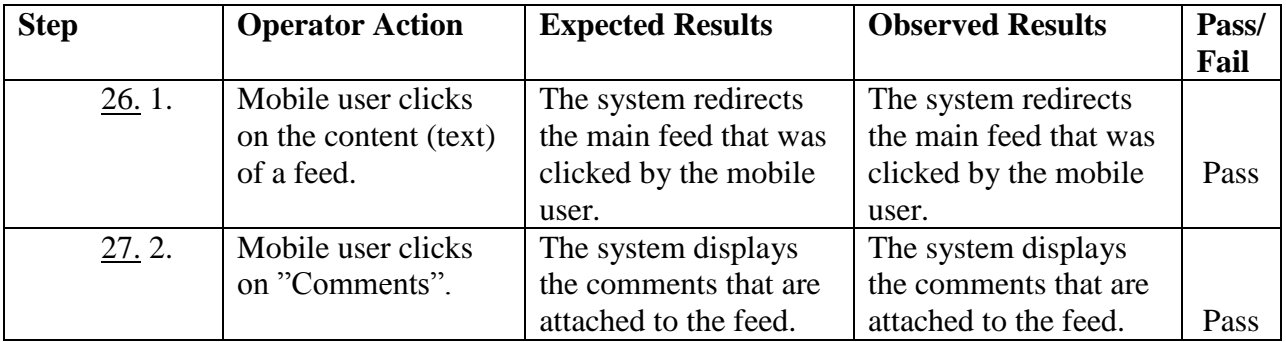

<span id="page-15-1"></span>*Table 15. Test Case 14*

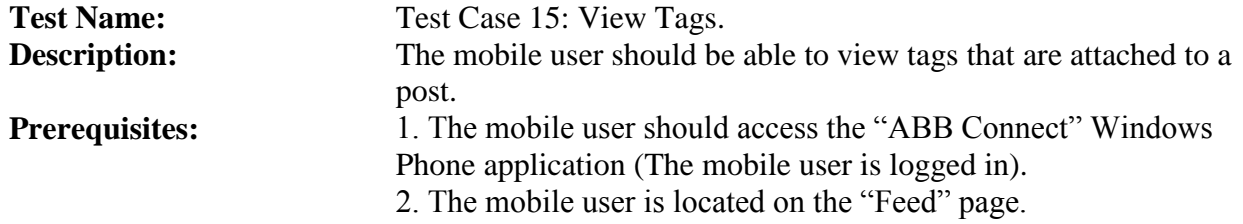

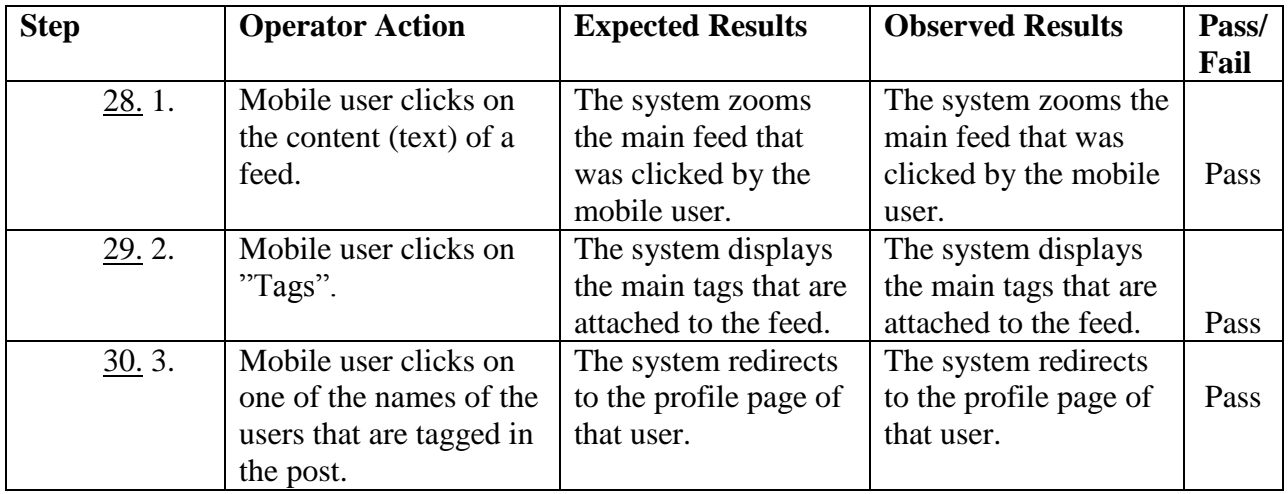

<span id="page-16-0"></span>*Table 16. Test Case 15*

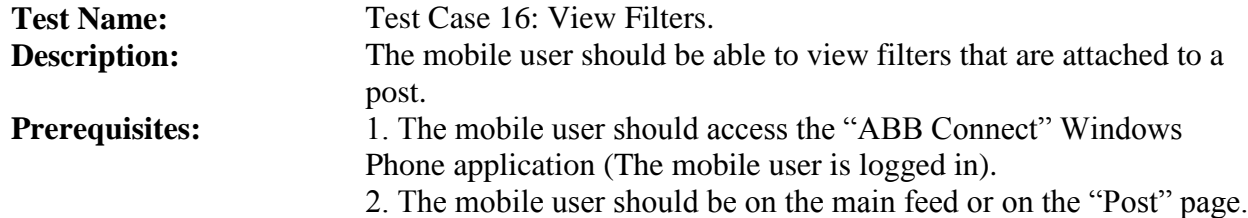

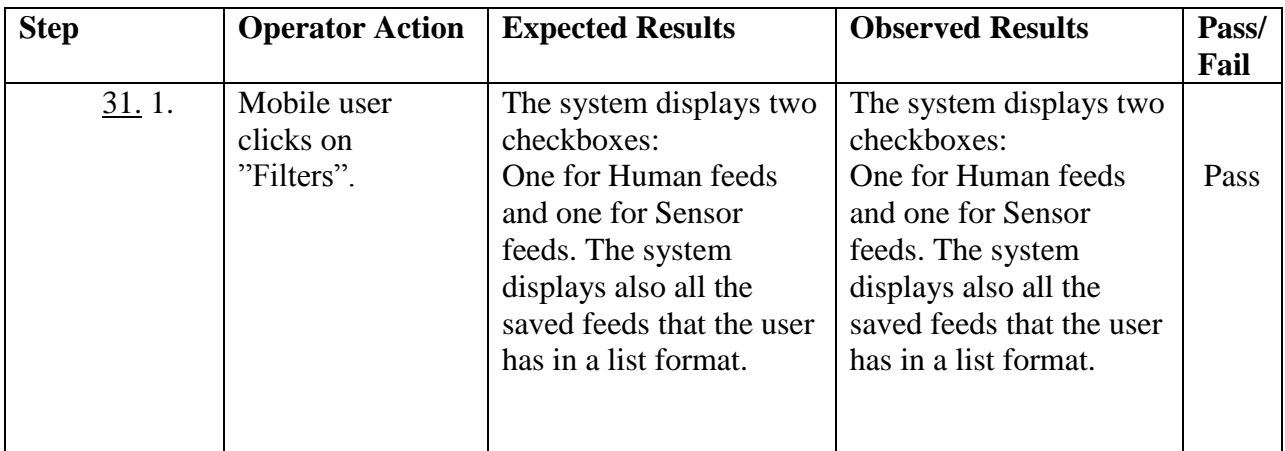

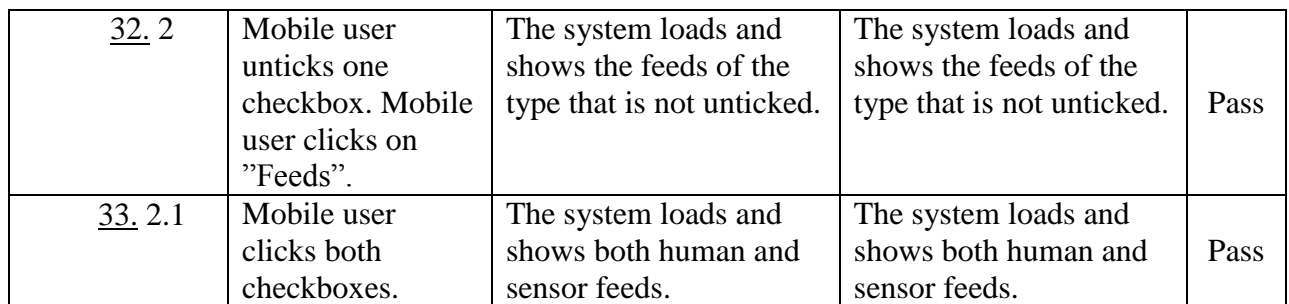

<span id="page-17-0"></span>*Table 17. Test Case 16*

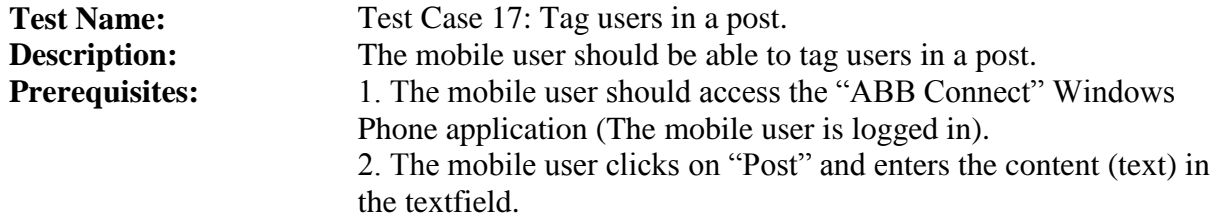

| <b>Step</b> | <b>Operator Action</b>                                                                                               | <b>Expected Results</b>                                                                                                    | <b>Observed Results</b>                                                                                                    | Pass/<br>Fail |
|-------------|----------------------------------------------------------------------------------------------------|----------------------------------------------------------------------------------------------------|----------------------------------------------------------------------------------------------------|---------------|
| 34.1.       | Mobile user<br>clicks on the<br>"Tag" button.                                                                        | The system redirects the<br>mobile user to the "Tag"<br>user(s) page.                                                                                                    | The system redirects the<br>mobile user to the "Tag"<br>user(s) page.                                                                                                    | Pass          |
| 35.2.       | Mobile user<br>clicks the names<br>of the users that<br>will be tagged in<br>the post.                               | The system lists these<br>selected users in the<br>bottomside of the page,<br>under "Selected users:".<br>These users disappear<br>from the list of users that<br>can be tagged to the<br>post. | The system lists these<br>selected users in the<br>bottomside of the page,<br>under "Selected users:".<br>These users disappear<br>from the list of users that<br>can be tagged to the<br>post. | Pass          |
| 36.3.       | Mobile user<br>clicks on the<br>"Done" button in<br>the bottom of the<br>page.                                       | The system adds the tags<br>to the post.                                                                                                    | The system adds the tags<br>to the post.                                                                                                    | Pass          |
| 37.3.1      | Mobile user<br>clicks on<br>one/some of the<br>names listed<br>under "Selected<br>users:" in order to<br>untag them. | The system removes the<br>tags from the post.<br>These users appear again<br>in the list of users that<br>can be tagged to the<br>post.                                                         | The system removes the<br>tags from the post.<br>These users appear again<br>in the list of users that<br>can be tagged to the<br>post.                                                         | Pass          |

<span id="page-17-1"></span>*Table 18. Test Case 17*

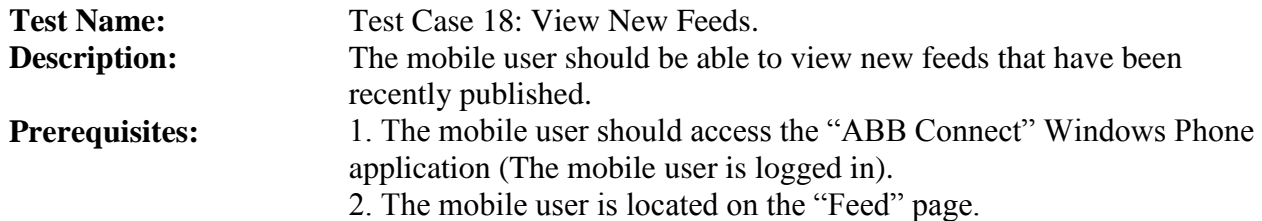

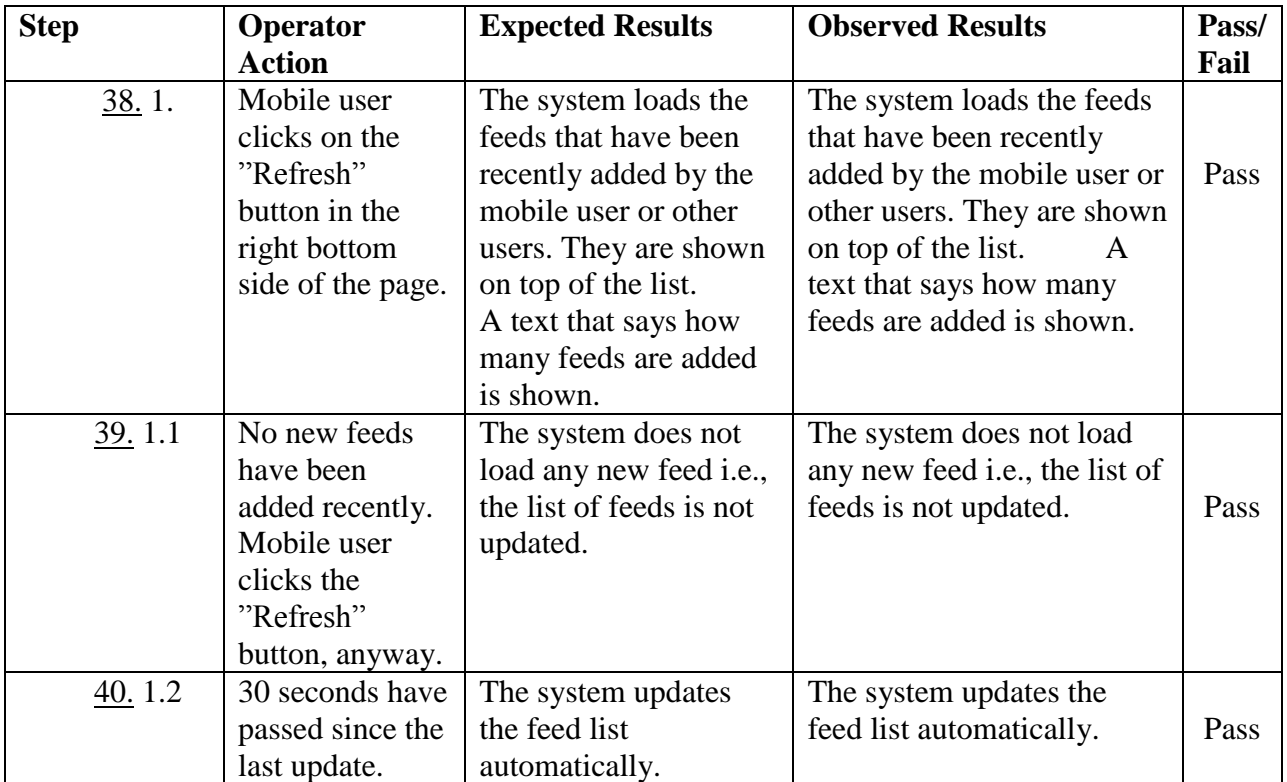

<span id="page-18-0"></span>*Table 19. Test Case 18*

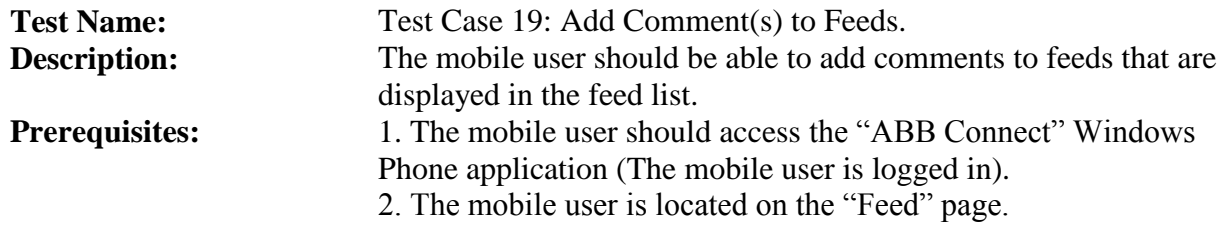

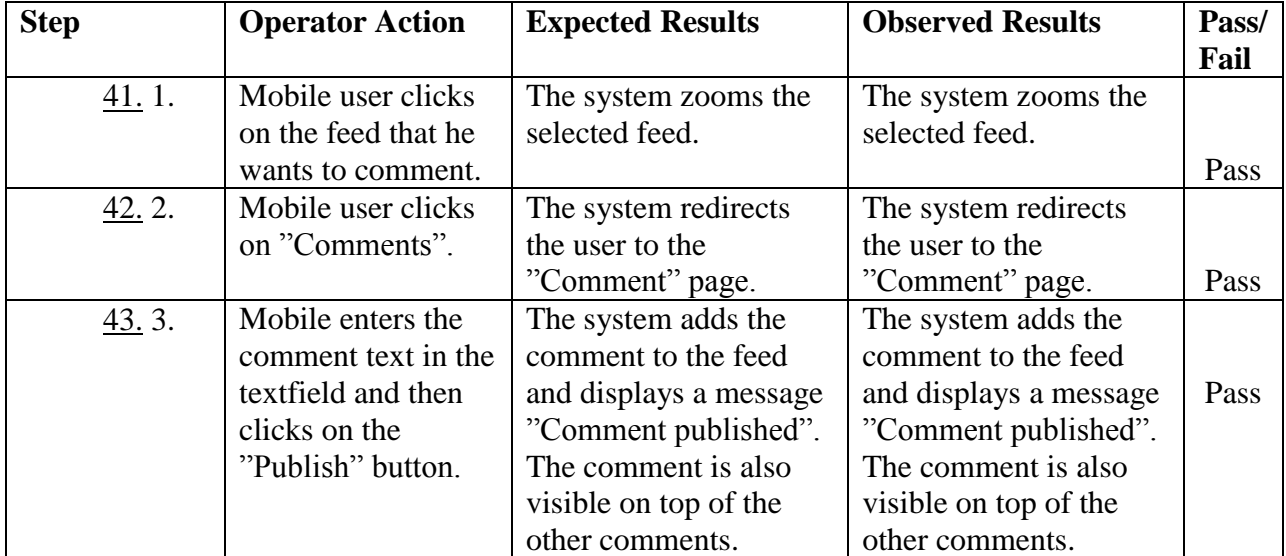

<span id="page-19-0"></span>*Table 20. Test Case 19*

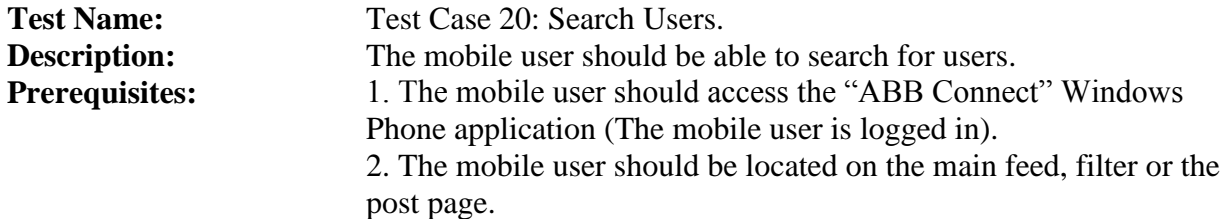

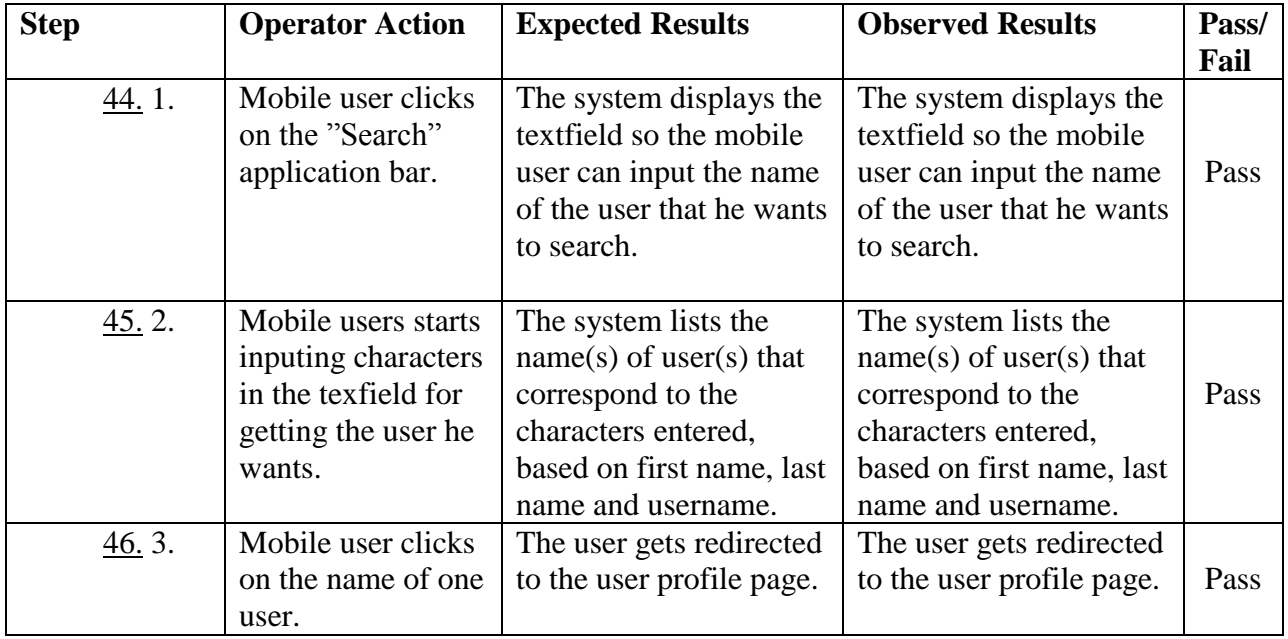

<span id="page-20-0"></span>*Table 21. Test Case 20*

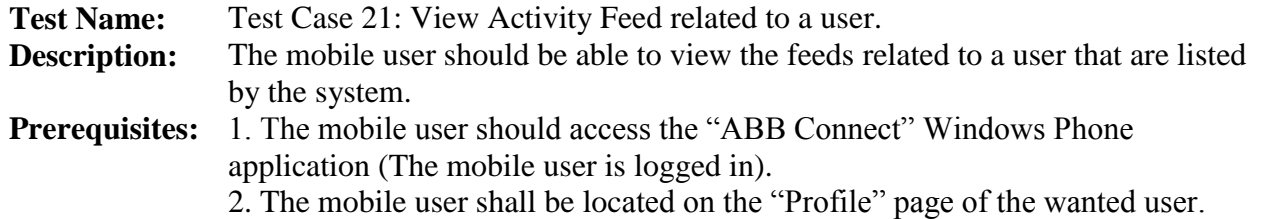

| <b>Step</b>   | <b>Operator</b> | <b>Expected Results</b>  | <b>Observed Results</b>  | Pass/ |
|---------------|-----------------|--------------------------|--------------------------|-------|
|               | <b>Action</b>   |                          |                          | Fail  |
| <u>47.</u> 1. | Mobile user     | The systems shows the    | The systems shows the    |       |
|               | clicks the      | feeds the user has       | feeds the user has       |       |
|               | "Activity".     | commented on and the     | commented on and the     | Pass  |
|               |                 | feeds he has been tagged | feeds he has been tagged |       |
|               |                 | ın .                     | $1n$ .                   |       |

<span id="page-20-1"></span>*Table 22. Test Case 21*

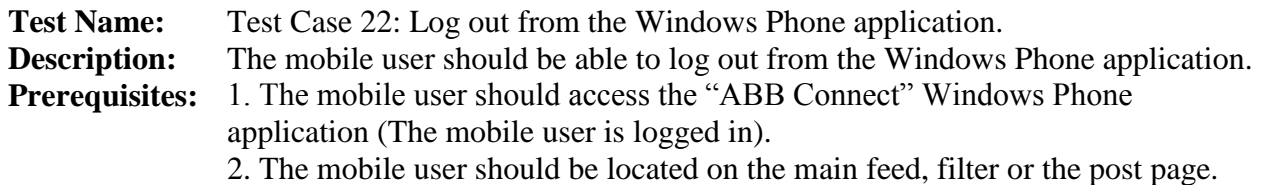

**Step Operator Action Expected Results Observed Results Pass/ Fail** 48. 1. Mobile user clicks on the "three dots" at the bottom right of the page System extends the pop-up at the bottom of the page. System extends the pop-up at the bottom of the page. Pass 49. 2. Mobile user clicks "Logout" at the bottom left side of the pop-up. The system displays the message "You will logout if you click here" which is associated by an "Ok" button. The system displays the message "You will logout if you click here" which is associated by an "Ok" button. Pass 50. 3. Mobile user clicks the "Ok" button. Mobile user is logged out from the application. The system redirects the mobile user to the login page. Mobile user is logged out from the application. The system redirects the mobile user to the login page. Pass 51. 3.1 | Mobile user does not click the "Ok" button. Instead, he clicks the "Cancel" button. Mobile user is not logged out from the application. Mobile user is not logged out from the application. Pass

<span id="page-21-0"></span>*Table 23. Test Case 22*

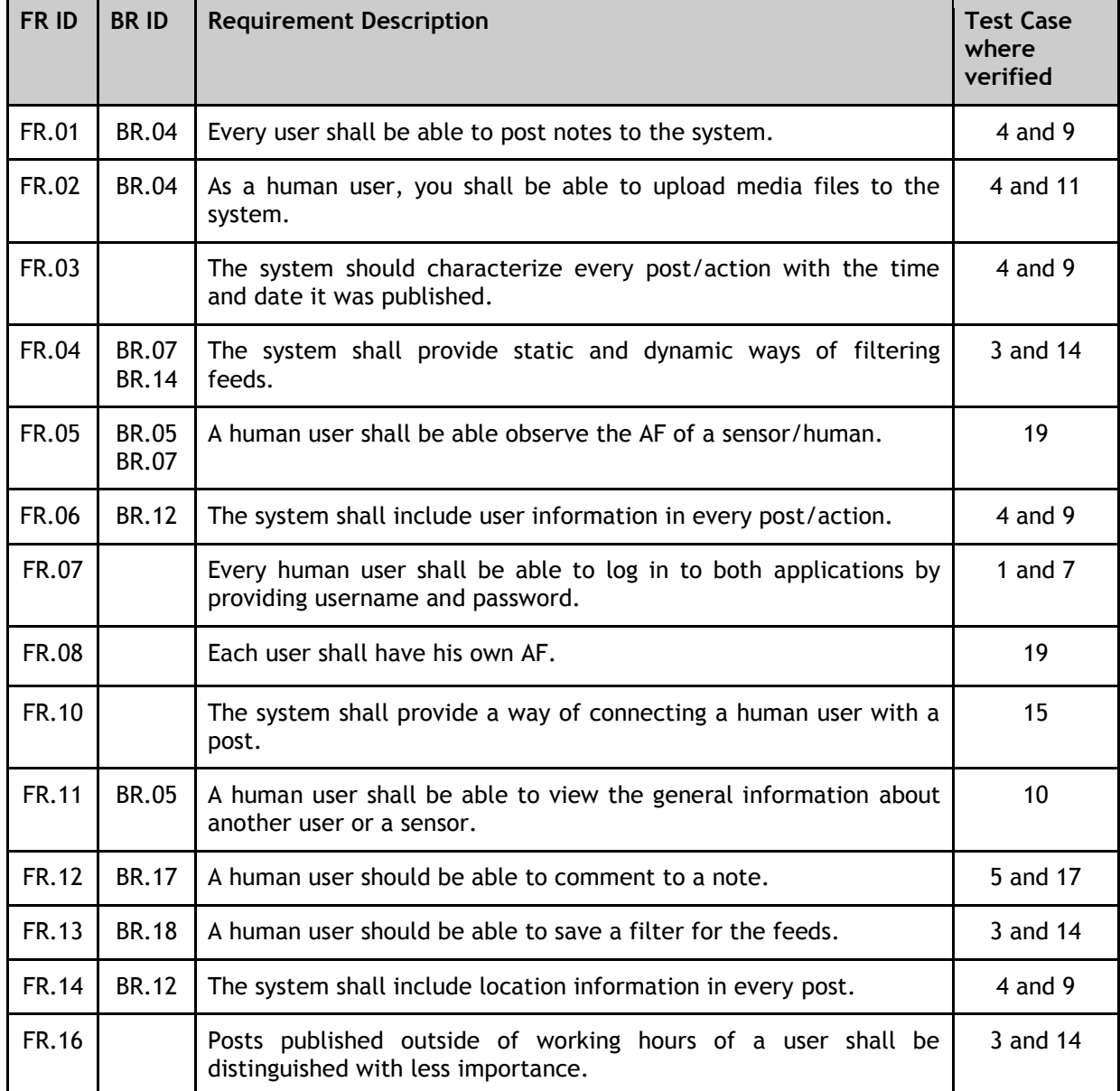

#### <span id="page-22-0"></span>**3.7 Test Allocation of Requirements**

<span id="page-22-1"></span>*Table 24. Allocating the most important requirements*

The table above allocates the most important requirements stated in the "Requirements Definition" document to the test cases presented in the previous section. FR implies functional requirements while BR goes for business requirements.

### <span id="page-23-0"></span>**List of Tables**

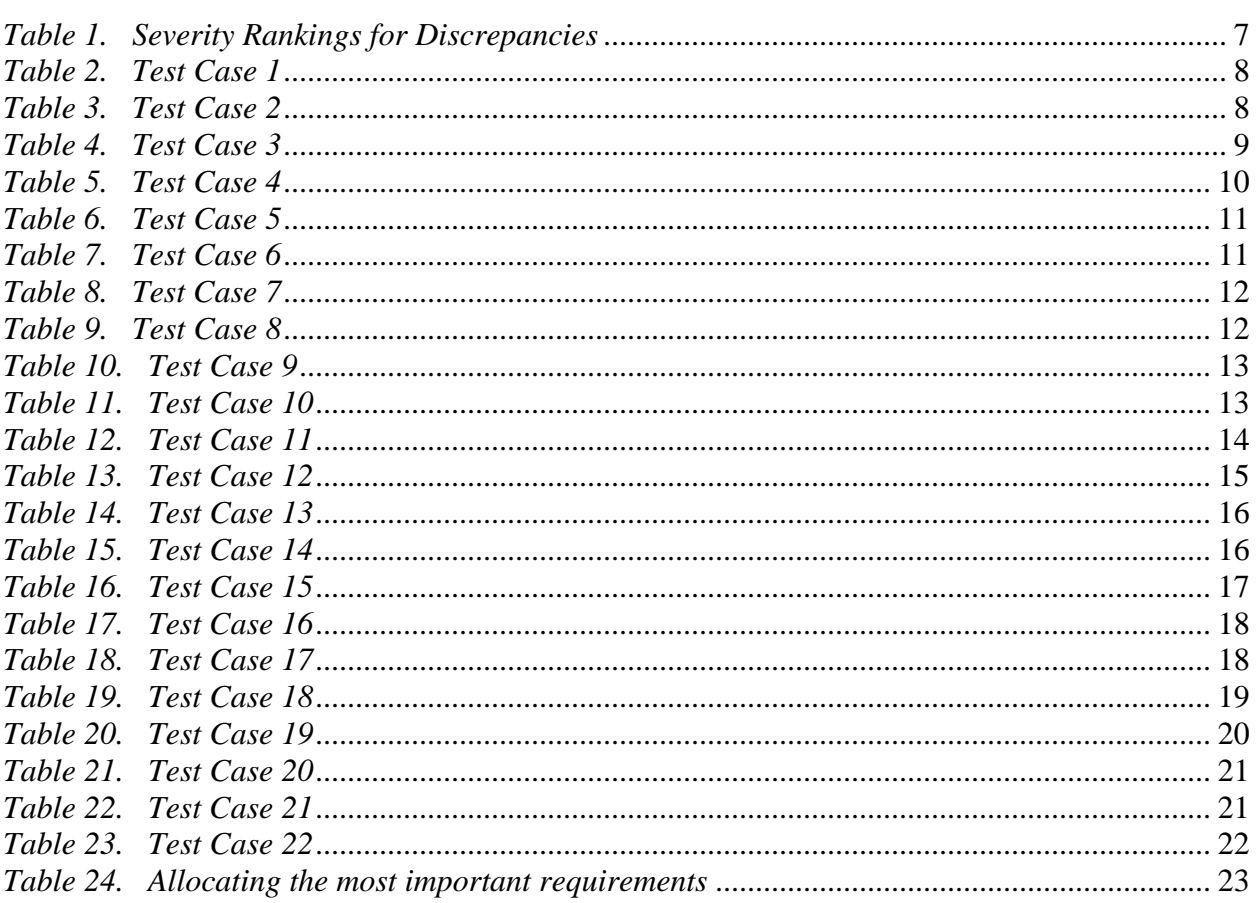